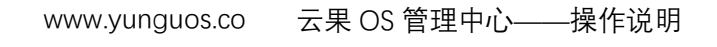

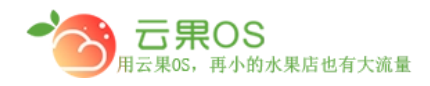

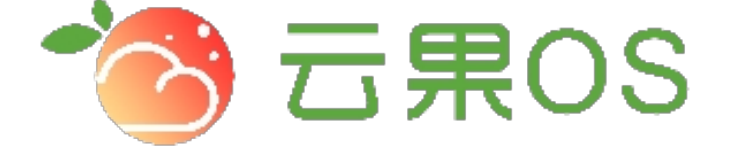

## 云果收银软件

### 操作说明

# 2017-8-15

### 西安昊海网络科技有限公司

西安市碑林区文艺北路金色城市 3-2704

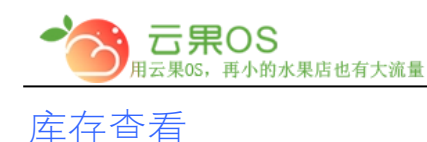

#### 仓储管理→库存查看 库存查看用于查看所有已添加商品的库存情 况。

m

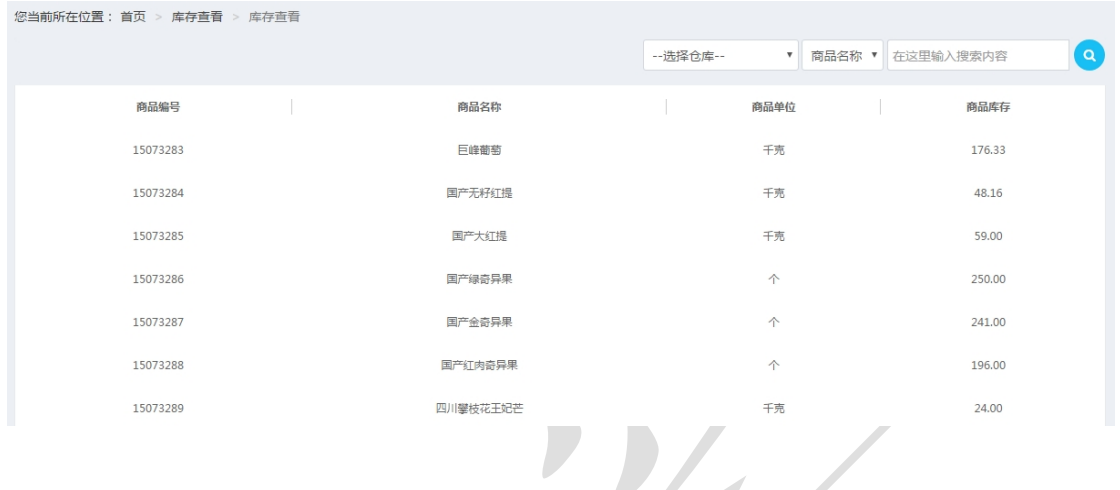

列表页展示每个商品的编号、名称、单位、库存(库存为负值表示 未对该商品进行入库操作或商品库存不足),通过仓库、商品名 称、商品编号、商品 ID、商品条码这几项输入相关内容快速搜索出 商品的信息来查看商品的库存。

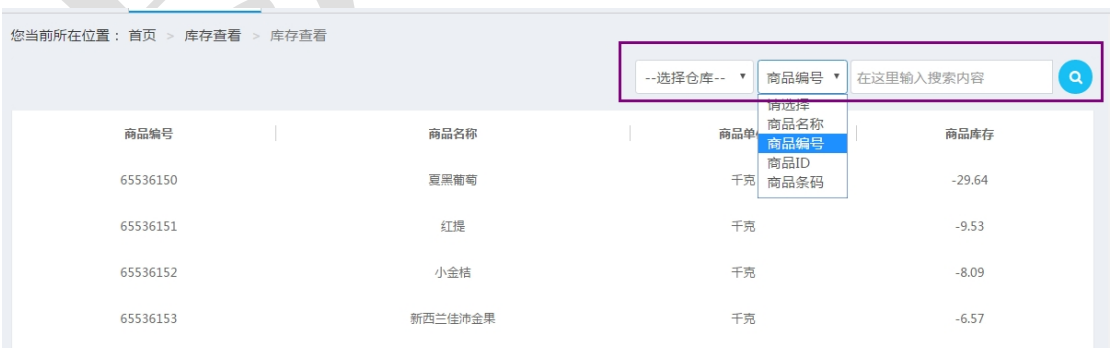